## How To Sync a controller "Advanced Sync Mode"

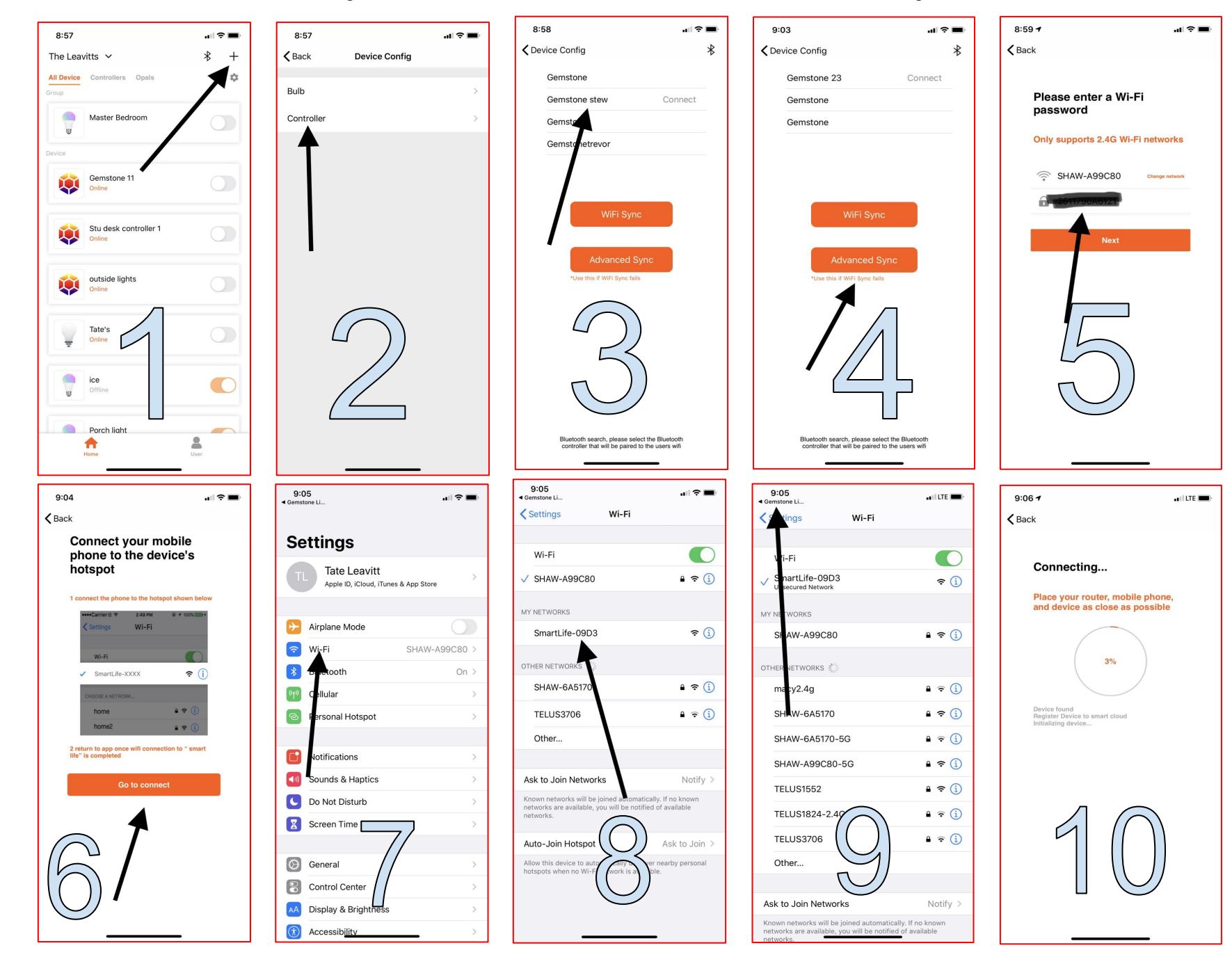

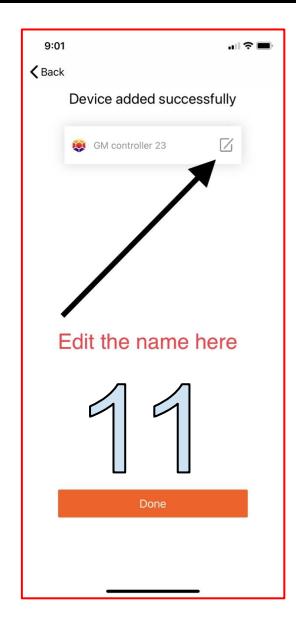

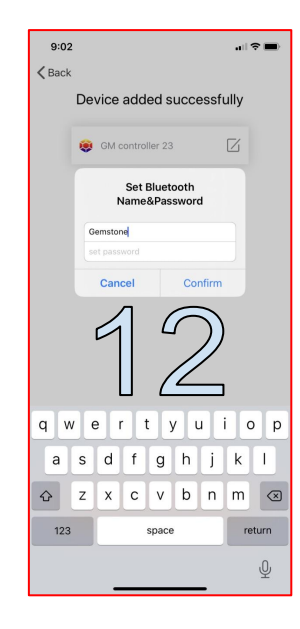

#1 Before selecting the + icon, make sure you are connected to a 2.4 Ghz network. If your router only broadcast a single network then you likely have a band steering network. This router should auto choose the correct network for the controller.

Installers should verify the homeowner network and password before setting up the controller.

#3 The bluetooth controllers that are in range will populate here. You will know you selected the correct controller when the exterior Gemstone Lights start to rapidly flash white. The flashing will only last for a short time.

#5 Most syncs fail due to an incorrect password. Make sure the **auto capitalization** did not affect the password.

#7 This is to name the Bluetooth side of the controller. Make sure you remember the password or use the standard 123456 password. Naming this will help guard from accidental connection by neighbours. Password must be 6 numerical digits.

#8 You must connect to the smart life wifi. This wifi is being broadcast by the Gemstone Lights Hub controller.

#9 If you push "back to Gemstone" and screen #6 is displayed instead of screen #10 then simply select go to connect again then select "back to Gemstone Lights" Screen #10 should be displayed and the status wheel should be counting up.

#11 This will change the controller name located in your app on the wifi side of the controller.

#12 This is to name the Bluetooth side of the controller. Make sure you remember the password or use the standard 123456 password. Naming this will help guard from accidental connection by neighbours. Password must be 6 numerical digits. This name will only be displayed when searching for the bluetooth connection of the controller.

## Troubleshooting Sync Connections

Restarting your phone, router, or hub may be necessary if the sync continues to fail. In rare cases a network specialist may need to be contacted. It is important to note that the device must be set through a 2,4 ghz system. Once the sync is completed the user can use any connection to control the lights. I.e. LTE, Wifi 2.4, wifi 5g.